## *EBA* **(Eğitim Bilişim Ağı) [\(https://www.eba.gov.tr\)](https://www.eba.gov.tr/)**

Eğitimin geleceğe açılan kapısı olan EBA, Milli Eğitim Bakanlığının Yenilik ve Eğitim Teknolojileri Genel Müdürlüğü tarafından yürütülen çevrimiçi bir sosyal eğitim platformudur. "www.eba.gov.tr" internet adresinden tüm öğrencilerimizin sisteme giriş yaparak içindeki içeriklere ücretsiz ulaşabilir.

# *BİLGİ GİZLİLİĞİ VE GÜVENLİĞİ*

Bilgisayarımızdaki veriler birçok şekilde zarar görebilmektedir.

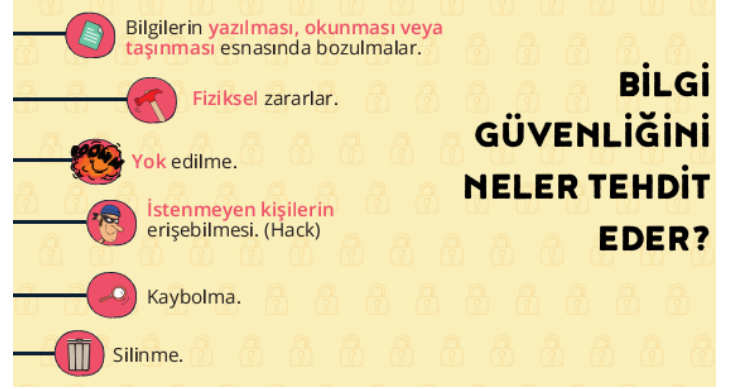

Bilgi güvenliği denildiğinde 3 temel unsurdan belirlenmiştir.

- *1. Bütünlük*
- *2. Erişebilirlik*
- *3. Gizlilik*

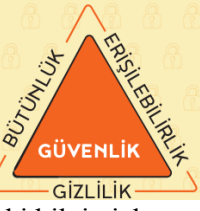

*VERİ ŞİFRELEME:* En eski bilgi gizleme yöntemlerinden biri "**Sezar Şifresi**" olarak bilinen harf kaydırma yöntemidir.

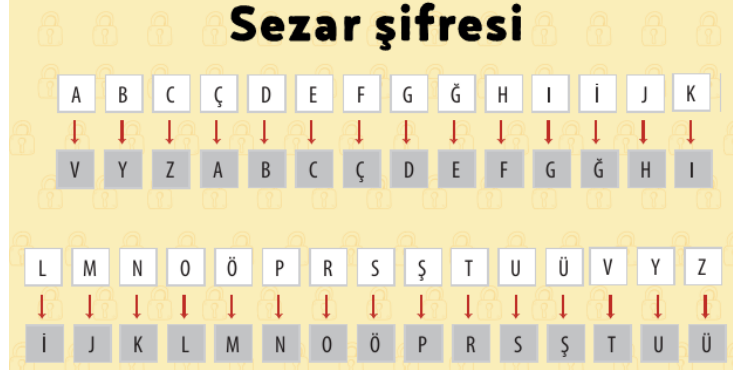

Örnekteki tabloda ilk harf sırası normal alfabenin harf sıralaması, ikinci harf sırası ise üç sıra harf kaydırarak elde edilen harf sıralamasıdır.

İnternet'te kullandığımız sitelerde güvenli bir şekilde bağlantı kurduğumuzu anlamanın yollarından biri adres çubuğuna bakmaktır. Eğer **HTTPS** ile başlayan bir adres ise bu bağlantı güvenlik sertifikası kullanıyor demektir.

#### **C** Virüsleri Nasıl Fark Ederiz Virüslerden Nasıl Korunuruz? Zararlı yazılımlardan korunmak v<br>zararı en aza indirmek için **B** Sistem -**D** Bilgiler kaybe

ırını deneyin veya işletim sisti

O Güvenlik duvarı kullanın. O Önemli bilgilerinizi yedekleyin. **D İstenmeyen** programlar, internet sayfaları açılıyorsa 0<br>
Sişletim sistemlerini güncelleyin, Bazı işletim<br>
sistemleri daha güvenlidir UNUTMAYIN, .<br>• Bilgisavar **verdiğiniz komutları v**erine getirr <mark>3</mark> Bilgisayar **isteğiniz dışında** işlemi O Virüs/yazılım koruma programları kullanın, **B** Bazi dosvalar acilmiyorsa programları güncelleyin. 6 Emin olmadığınız elektronik posta eklerini açmayın bilgisayarınıza zararlı yazılım **BULAŞMIŞ OLABİLİR!** Güvenilir olmayan sitelerden program/müzik/or 7 Tarayıcının güvenlik ayarlarını üst düzeyde tutun O Aynı anda birden fazla antivirüs programı kurmayın. O Bulasmış virüsü temizleyemiyorsanız baska antivirü

# **BİLGİSAYAR AĞLARI**

• İki ya da daha fazla bilgisayarın bilgi paylaşımı veya iletişimi için bağlanmasıyla oluşan yapıya **bilgisayar ağı** denir.

• Bilgisayar ağları **okul, hastane, banka** gibi yerlerde kullanılır.

• Bilgisayar ağlarında **müzik-resim-video** gibi farklı türlerde dosyaları paylaşabiliriz.

• İki tür bilgisayar ağı vardır. Bunlar;

*1) Yerel Alan Ağı (LAN) 2) Geniş Alan Ağı (WAN)*

• Birbirine yakın mesafedeki; aynı binada veya aynı oda içerisinde bulunan bilgisayarların bağlanmasıyla oluşturulan ağlara **yerel alan ağı(LAN)** denir.

• Birden fazla bilgisayarın ya da cihazın birbirine bağlanmasını ya da iletişim kurmasını sağlayan fiziksel veya mantıksal büyük ağlara **geniş alan ağı (WAN)** denir.

• Bir bilgisayarın ağ üzerindeki diğer araçlarla veri

alışverişini sağlayan iç donanım birimine **ağ kartı** denir. • Bilgisayar ağlarının görevi iki ya da daha fazla bilgisayarın

**iletişim kurmasını veya bilgi paylaşımı yapmasını** sağlamaktır.

3- Bir bilgisayar ağında aşağıdaki bileşenler bulunmalıdır:

1. Ağ kartı

2. Ağ kablosu

- 3. Switch
- 4. Modem
- 5. Ağ yazıcısı

• Bilgisayar ağlarında tek bir **ağ yazıcısı** kurarak maliyeti azaltabiliriz. Böylece pek çok bilgisayarın bulunduğu bir bilgisayar ağında tek bir bilgisayardan çıktı alabiliriz.

#### **Arama Motorları**

İnternette belirli anahtar kelimeler ya da belirli belgeleri kullanarak arama yaptığımızda bize ilgili sonuçlar sunmaya çalışan **internet sayfaları ya da web siteleri**dir. Google **[\(www.google.com.tr\)](http://www.google.com.tr/)** günümüzde arama motorları arasında sık kullanılan arama motorudur. Google gibi birçok arama motoru vardır.

Arama motorları, aramalarınızı özelleştirmenizi de sağlar. **Görsel, harita, video, kitap, haber** gibi içeriklerle aramamızı filtreleyebiliriz. Bu kategoriler arama sonuçlarımızı

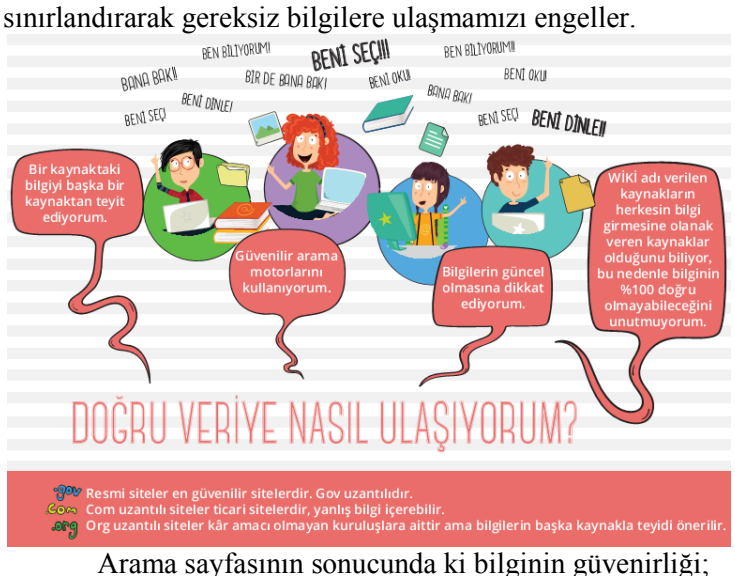

*Uzantısına:* "**.gov**" uzantılı siteler devlet sitesi olduğundan en güvenilir sitelerdir.

*Güncelleme Tarihi:* İnternet sitesinin güncelleme tarihine bakılarak bilginin ne kadar eski ya da yeni olduğunu anlayabiliriz.

### *TABLOLAMA PROGRAMLARI*

Kısaca tablolama programları; kolay şekilde, formüllerle ve grafiklerle hesap yapma programlarıdır.

Tablolama programı ile, verilerle ilgili grafikler çizebilir, kolay ve hızlı bir şekilde raporlar, özetler hazırlayabilir, istenilen verilere ulaşabilir, sıralayabilir, verileri sorgulayabilirsiniz. Tablolama programları, her türlü veriyi özellikle de sayısal verileri tablolar hâlinde tutarak istenildiği zaman bu verilerle ihtiyaç duyulan tüm hesaplamaları ve analizleri yapma imkânı sunan bir uygulama programıdır. En çok kullanılan tablolama programları; **Google E-tablolar, Microsoft Excel, LibreOffice, OpenOffice**'tir.

Tablolama programlarından en yaygın kullanılan **Microsoft EXCEL**'i tanıyalım.

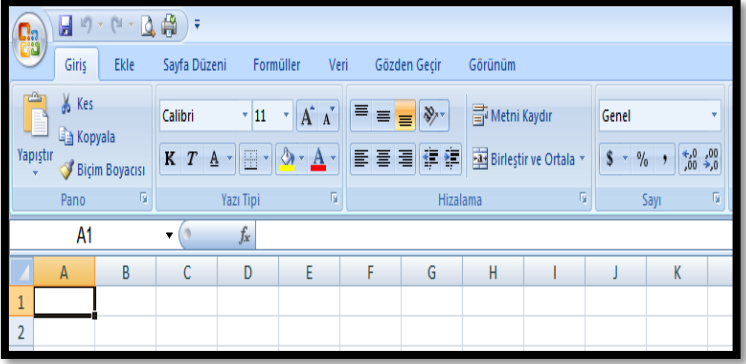

H*er türlü tablolama, grafik ve hesaplama işlemlerinin yapılabileceği çok fonksiyonlu bir programdır.*

**Sütun =** A,B,C... gibi harflerin oluşturduğu her bir dikey bölüme **sütun** denir.

**Satır =** 1,2,3… gibi sadece sayıların oluşturduğu her bir yatay bölüme **satır** denir.

**Hücre =** Satır ve Sütunların kesiştiği kutucuklara denir. Hücreler adlandırılırken *önce sütun sonra satır ismi* ile adlandırılırlar. Örneğin *A12*, *B4*, **C25** …gibi.

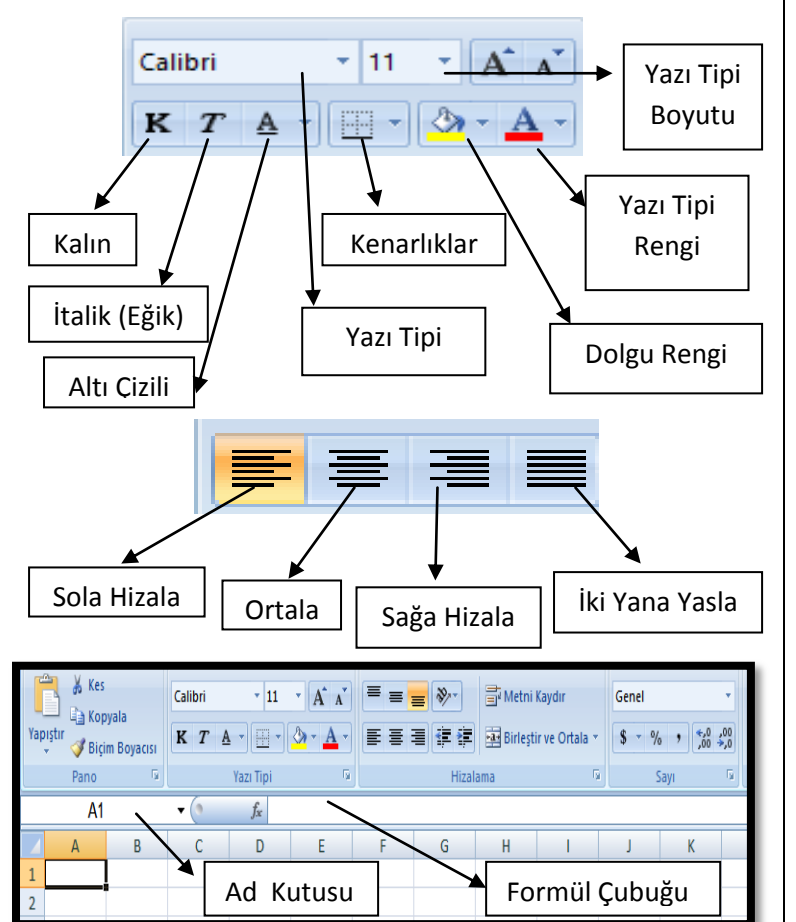

### *Tablolama Programlarında 4 işlem;*

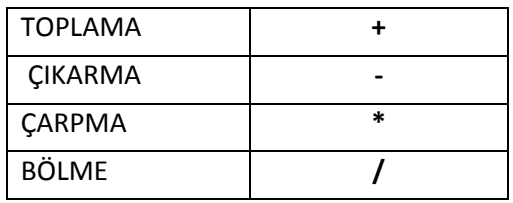

Tabloda görüldüğü gibi toplama için **( + )**, çıkarma için **( - )**, çarpma için **( \* )**, bölme için **( / )** işareti kullanılır.

Her işlemde formüllerin başına **mutlaka eşittir(=) işareti** konulur.

Eğer " = " unutulursa formülünüz doğru bile olsa sonucu göstermez.

Başında eşittir olmayan hiçbir **formül doğru kabul edilmez.**

- 1. İlk önce hesaplanacak hücre seçilir.
- 2. " **=** " işareti ile formüle başlanır.
- 3. " **=** " işaretinden sonra formül yazılır. Eğer formül karmaşık ise **parantezlere dikkat edilir.**

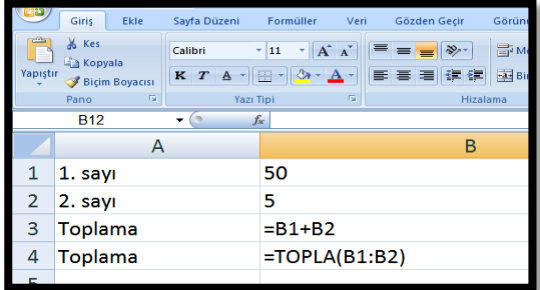

# *Toplama işlemi;*

Öncelikle hücre seçilerek = işareti ile başlanır.

=1.sayının yazılı olduğu hücre adı + 2. Sayının yazılı olduğu hücre adı *=B1+B2 ya da =TOPLA(B1:B2) gibi.*

# *Çıkarma İşlemi;*

Öncelikle hücre seçilerek = işareti ile başlanır.

= 1.Sayının yazılı olduğu hücre adı - 2.Sayının yazılı olduğu hücre adı *=B1-B2*

# *Çarpma İşlemi;*

Öncelikle hücre seçilerek = işareti ile başlanır.

=1.sayının yazılı olduğu hücre adı **\*** 2. Sayının yazılı olduğu hücre adı *=B1\*B2 YA DA =ÇARPIM(B1:B2)*

# *Bölme İşlemi;*

Öncelikle hücre seçilerek = işareti ile başlanır.

=1.sayının yazılı olduğu hücre adı **/** 2. Sayının yazılı olduğu hücre adı *=B1/B2*

# *Ortalama İşlemi;*

Öncelikle hücre seçilerek = işareti ile başlanır.

*=(B1+B2)/2* İşlem önceliği olduğu için toplam parantez içine alınır. Ya da **=ORTALAMA(B1:B2)**

*Not:* Hazır formüller (TOPLA, ÇARPIM, ORTALAMA gibi) kullanırken sıralı sistem var ise hücreler arasına **" : "** , Sıralı olmayan bir sistem var ise hücreler arasına **" ; "** konulur.

#### **Tablolama Programlarında Grafik Oluşturma**

Grafik oluşturmak için en az 2 veri aralığı seçilir. Bu veriler yan yana olmayan farklı sütun ve satırlarda ise klavyeden **" CTRL "**  tuşuna basılarak seçilir.

Veriler seçildikten sonra **Ekle** menüsünden **grafikler** bölümünden istenilen grafik türü seçilir.